## **ТЕХНОЛОГИЧЕСКАЯ КАРТА УРОКА**

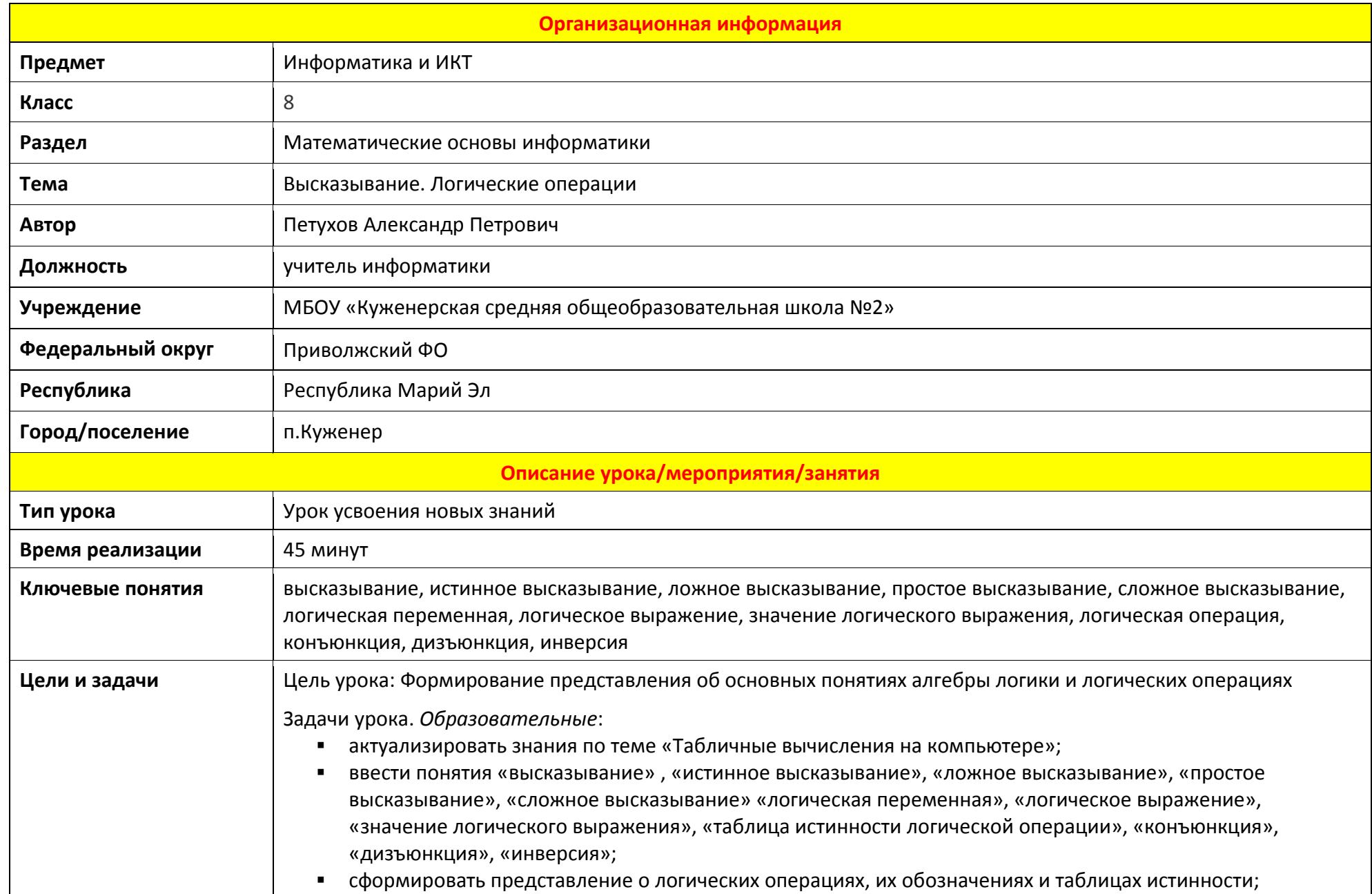

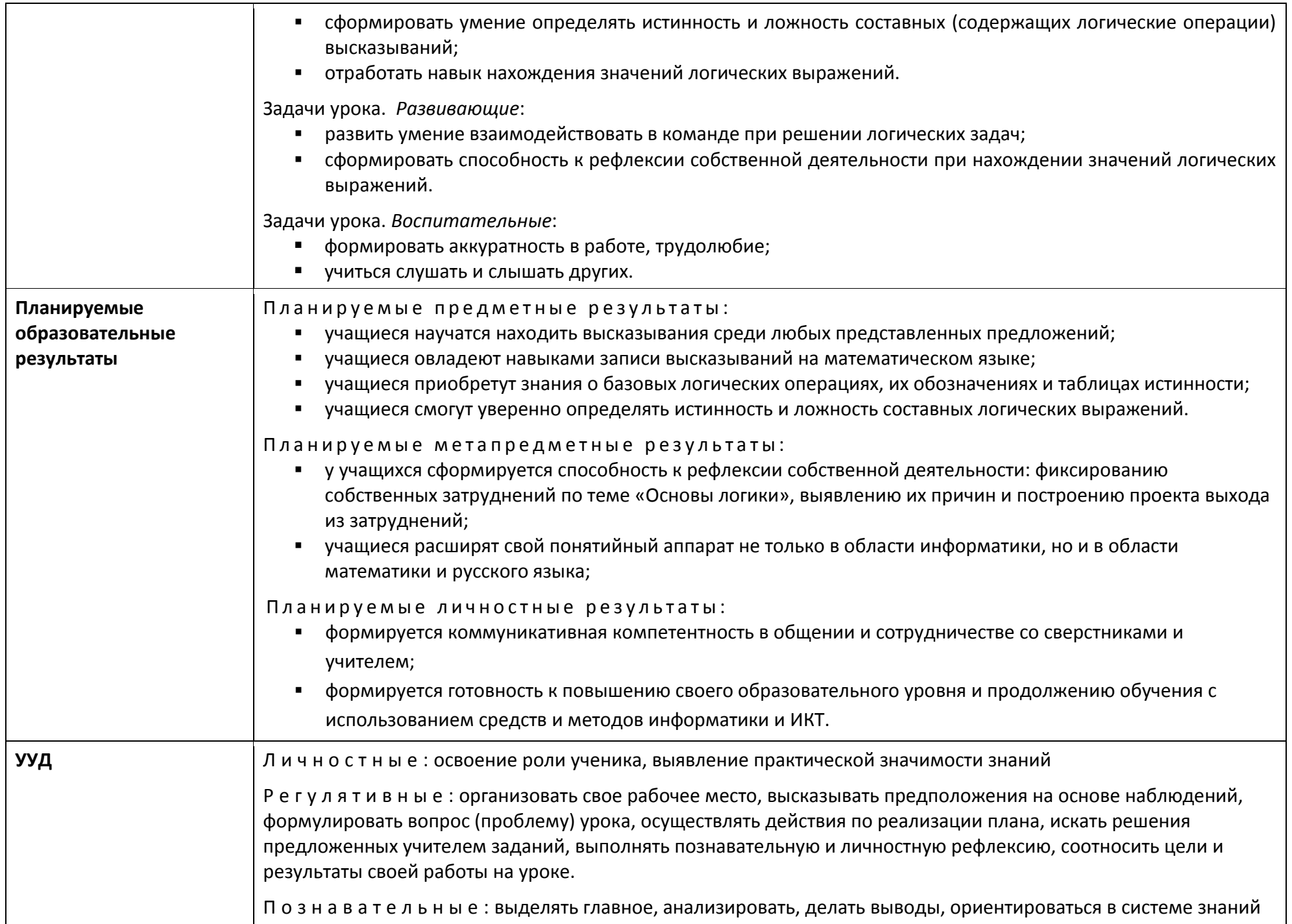

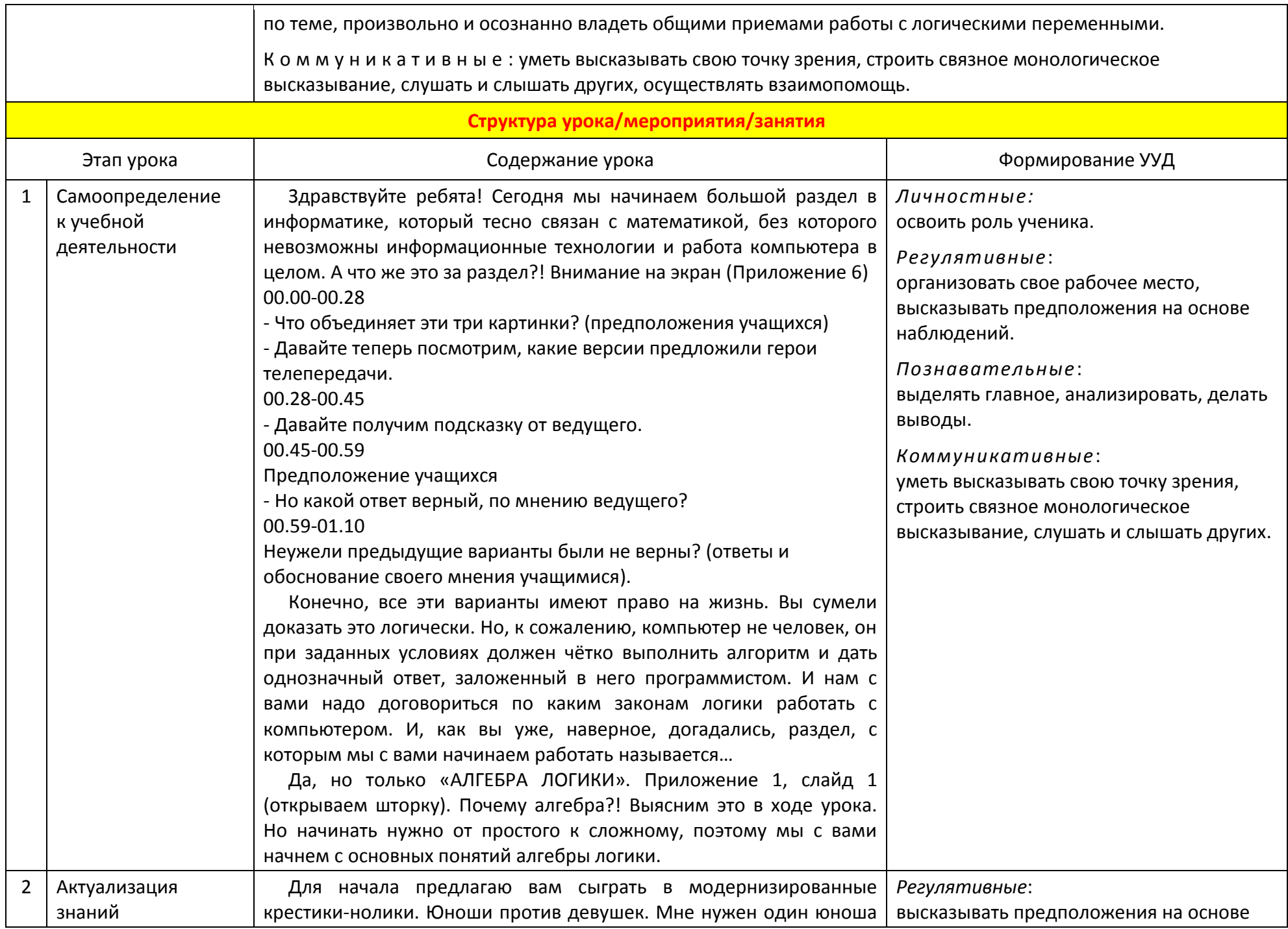

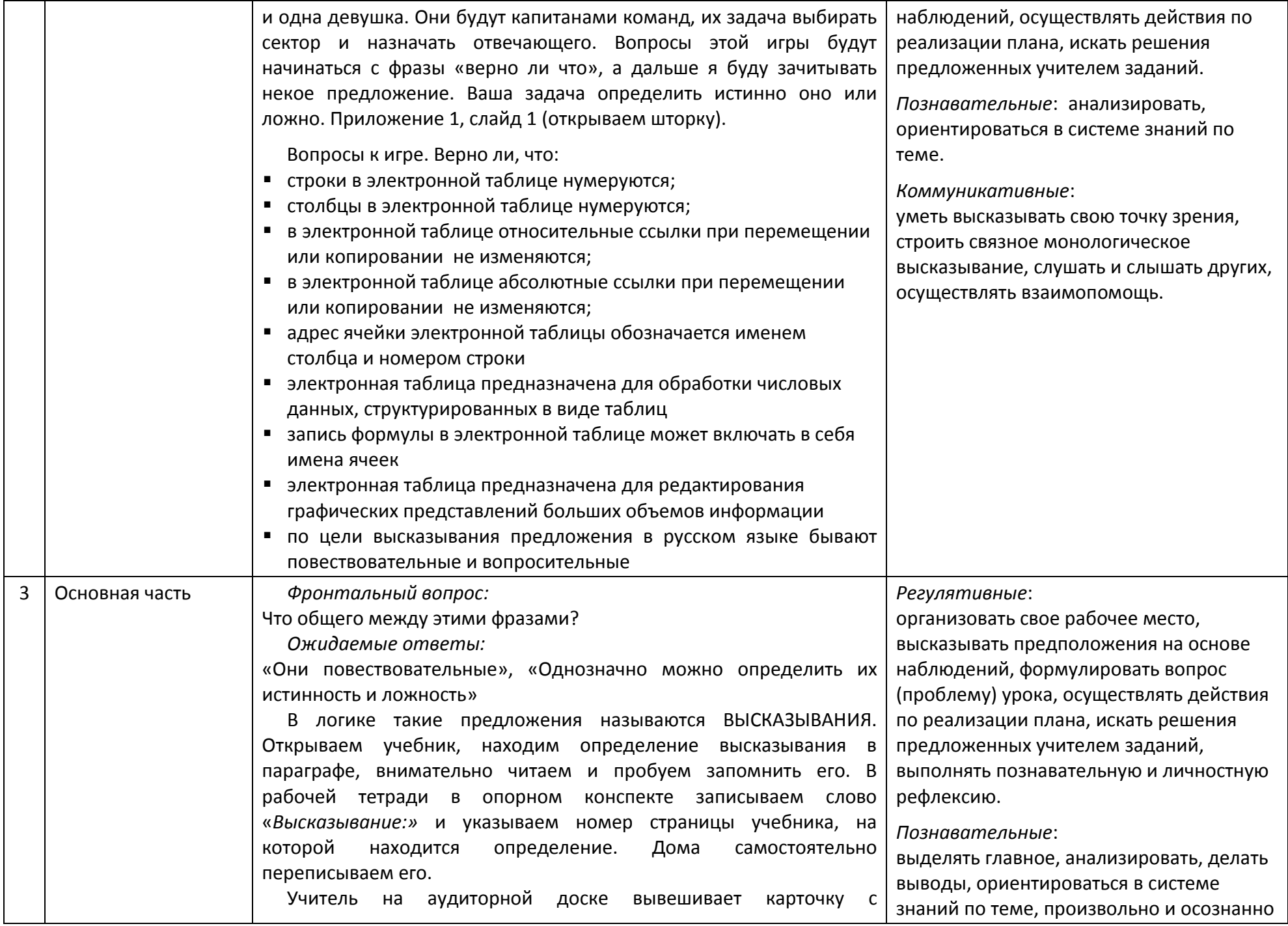

определением (Приложение 4). Все учащиеся встали. Один вслух проговаривает определение. Сели, взяли карточку самооценки (Приложение 5). Поставьте «единицу» в ту ячейку первой строки карточки самооценки, которую считаете истинной для Вас на данный момент.

Приложение 1, слайд 2.

Снова внимание на экран. Вот еще несколько предложений. Вы будете работать с сигналами трёх цветов, находящимися у вас на партах (Приложение 7). Если вы считаете, что предложение не является высказыванием, то поднимаете «жёлтый» сигнал. Если же предложение является высказыванием, то в случае его истинности поднимаем «зеленый» сигнал, ложности – «красный». Дети зачитывают высказывания по очереди, работают с сигналами, обосновывают свой выбор.

Приложение 1, слайд 3.

Продолжим работу с другой группой предложений по тому же сценарию, но я буду перемещать их в необходимую часть экрана. Учащиеся находят высказывания, определяют их истинность или ложность. Истинные высказываются учитель перемещает в левую группу, ложные – в правую. Фразы, не являющиеся высказываниями, остаются на месте.

Кстати, высказывания в алгебре логики обозначаются латинскими буквами и называются логическими переменными. Если высказывание истинное, то значение логической переменной обозначается единицей, а если ложное, то нулём. Учитель в клетках записывает имена логических переменных: A, B, C, D.

А теперь обратите внимание на два последних высказывания. Что можно подметить?

*Ожидаемый ответ:*

Два высказывания отличаются между собой только частицей НЕ.

Значит можно записать:

В: Март весенний месяц; неВ: Март невесенний месяц.

Приложение 1, слайд 4.

То есть для получения другого высказывания мы проделали над первым высказыванием некую операцию. Приписали частицу «НЕ»

владеть общими приемами работы с логическими переменными.

*Коммуникативные*:

уметь высказывать свою точку зрения, строить связное монологическое высказывание, слушать и слышать других. Эта операция называется «логическое отрицание». Рассмотрим её более подробно. Учитель работает с интерактивной доской. С помощью шторки информация постепенно открывается учащимся, ученики работают с опорными конспектами, заполняя информацию о логической операции: название, обозначение, таблица истинности.

Прежде чем начать заполнять таблицу истинности, объясняем что, Таблица истинности логического выражения F - это таблица, где в левой части записываются все возможные комбинации значений исходных данных, а в правой - значение выражения Е для каждой комбинации. Далее начинаем её заполнять.

Как вы заметили операция логическое отрицание - унарная, то есть выполняется над одной переменной. А значит, исходные данные могут принимать всего 2 значения: 0 и 1

Открываем учебник, находим определение инверсии в параграфе, внимательно читаем и пробуем запомнить его. В рабочей тетради в опорном конспекте записываем слово «Инверсия:» и указываем номер страницы учебника, на которой находится определение. Дома самостоятельно переписываем его.

Учитель на аудиторной доске вывешивает карточку с определением (Приложение 4). Все учащиеся встали. Один вслух проговаривает определение. Сели, взяли карточку самооценки (Приложение 5). Поставьте «единицу» в ту ячейку первой строки карточки самооценки, которую считаете истинной для Вас на данный момент.

## Приложение 1, слайд 5.

На экране еще одно предложение. Оно является высказыванием? (Версии учащихся). Почему нет однозначного ответа? (Это сложное предложение с сочинительным союзом «и»). А какими предложениями являлись предыдущие высказывания? (Простыми). Давайте разобьём данное предложение на простые и посмотрим, каждое простое предложение в его составе является высказыванием? «Монитор - устройство ввода» (Да). «Мышь устройство вывода» (Да).

Так же как предложения в русском языке высказывания бывают как простые, так и сложные. Учащиеся вписывают в опорный

конспект виды высказываний. Любое сложное высказывание. записанное на языке алгебры логики, будет называться логическим выражением. А какое значение имеет это логическое выражение?

## Выявление причин затруднения

Чтобы ответить на этот вопрос, надо рассмотреть логическое выражение, как две переменных, соединенных логической связкой «и», то есть изучить новую логическую операцию.

Построение проекта выхода из затруднения Эта логическая операция называется конъюнкция. Давайте построим таблицу истинности для этой операции. Для этого введем «логические переменные» и обозначим их.

А: Монитор - устройство ввода.

В: Мышь - устройство вывода.

В данном случае мы рассматриваем элементарную конъюнкцию для двух переменных. А значит, таблица истинности будет иметь 4 строки. На самом деле операция конъюнкция может выполняться и для большего количества переменных, поэтому для определения количества строк нужно воспользоваться известной вам формулой

 $N = 2^{i}$ , где і – количество используемых переменных.

Изменяя исходные высказывания при помощи слов «ввода» и «вывода», получаем новые значения логических выражений, пошагово заполняем таблицу истинности.

Какую математическую операцию напоминает вам конъюнкция? (Умножение). По-другому операцию конъюнкция называют логическое умножение.

Открываем учебник, находим определение конъюнкции в параграфе, внимательно читаем и пробуем запомнить его. В рабочей тетради в опорном конспекте записываем слово «Конъюнкция:» и указываем номер страницы учебника, на которой находится определение. Дома самостоятельно переписываем его. Ученики работают с опорными конспектами, заполняя информацию о логической операции: название, обозначение, таблица истинности.

Учитель на аудиторной доске вывешивает карточку с определением (Приложение 4). Все учащиеся встали. Один вслух

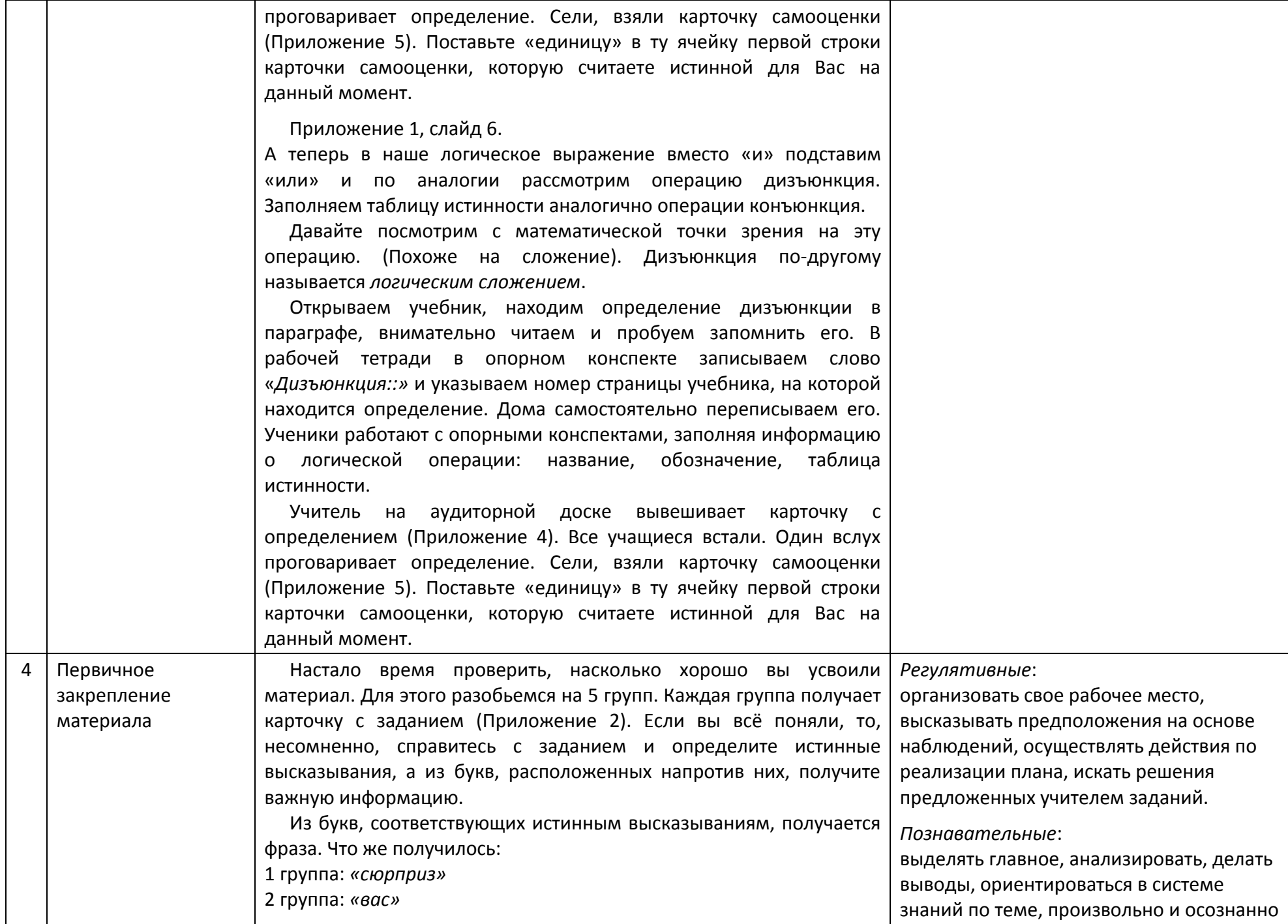

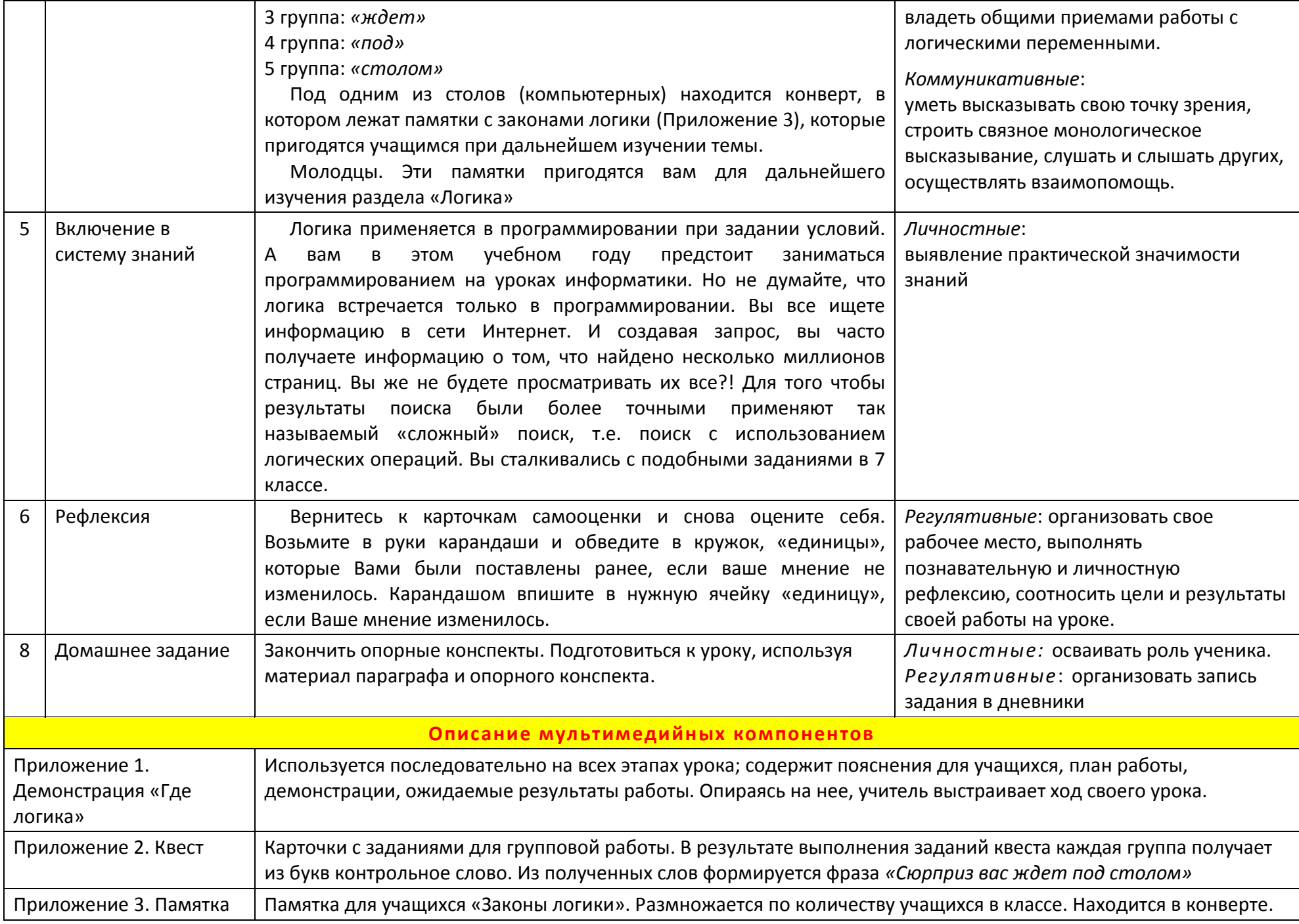

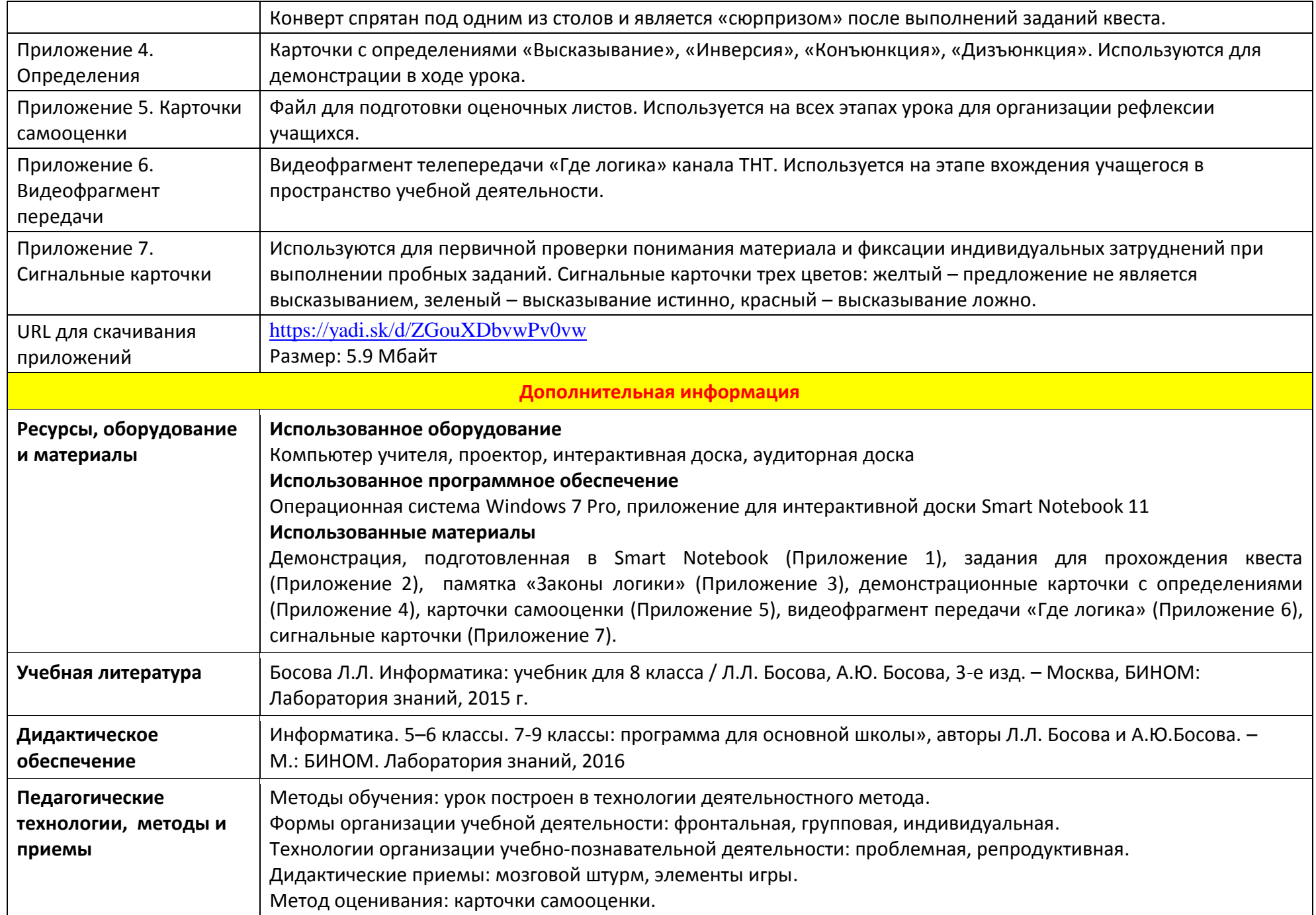

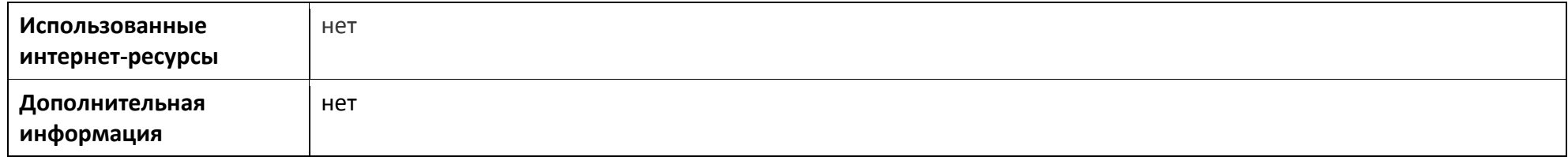